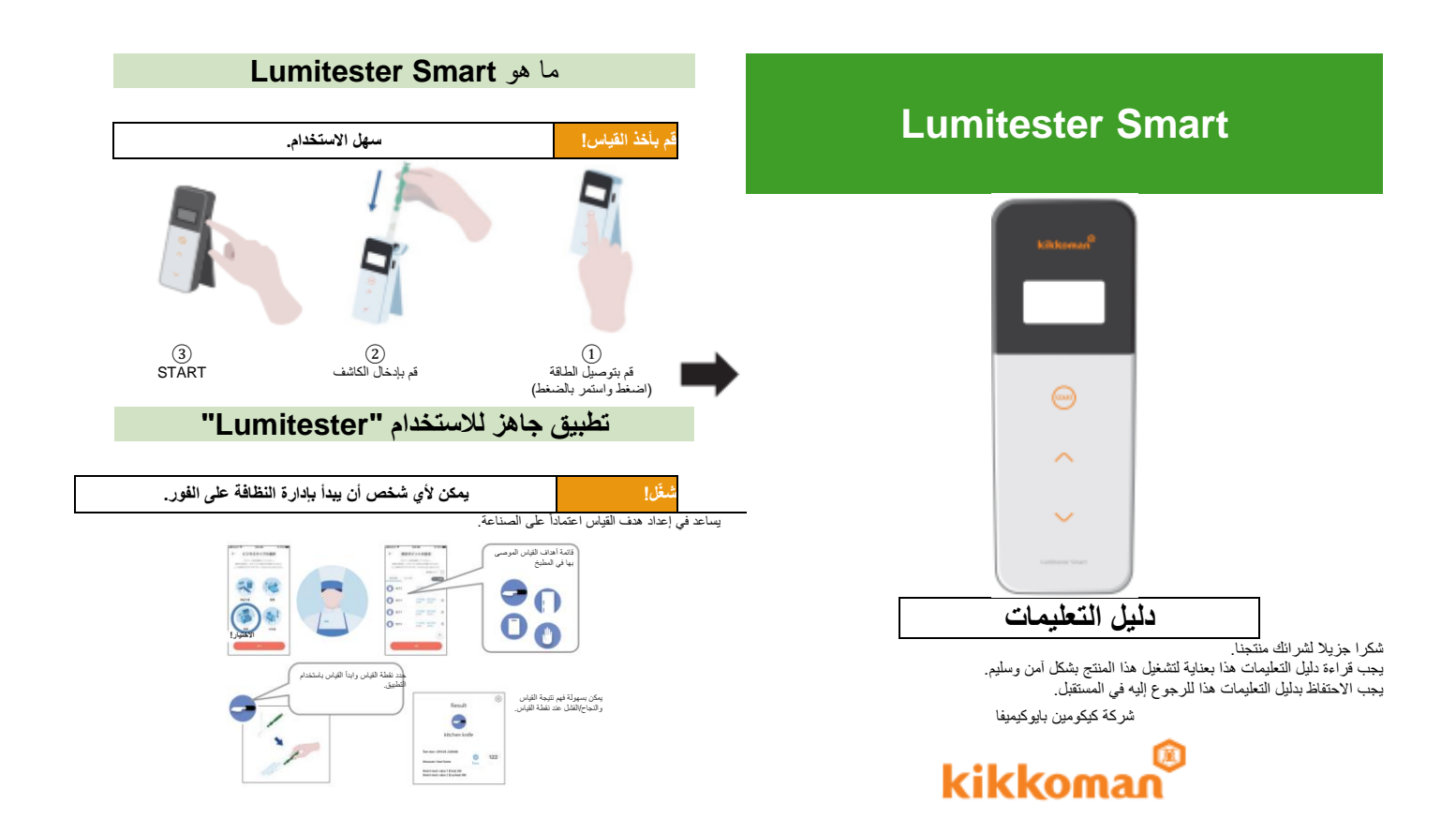

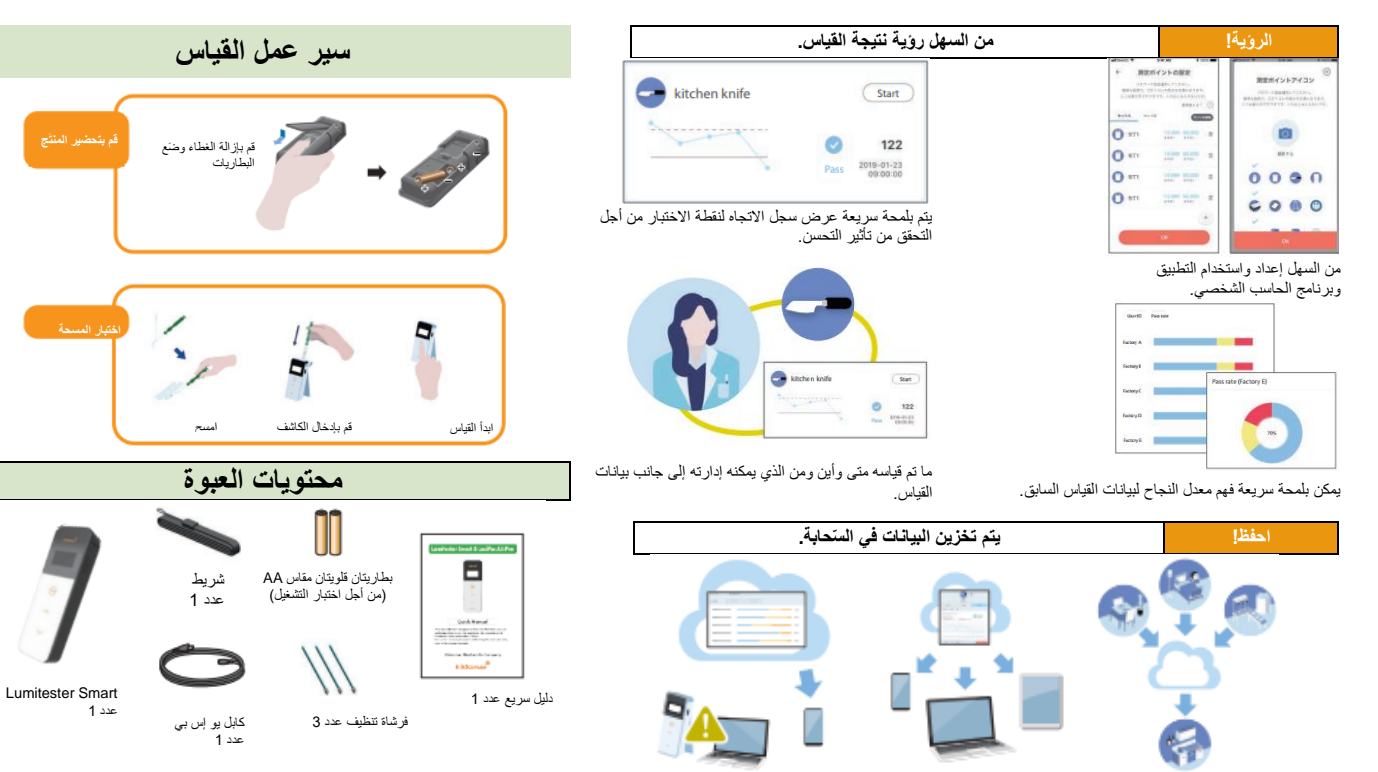

يسمح التجميع بمشاركة البيانات بواسطة مواقع بعيدة

البيانات مخزنة في السحابة، لذا فال تقلق ..<br>بخصوص عطل الأجهزة الذكية.

يتم حفظ نتائج الفحص في السحابة ويمكن عرضها من عدة أجهزة ذكية.

# جدول المحتويات

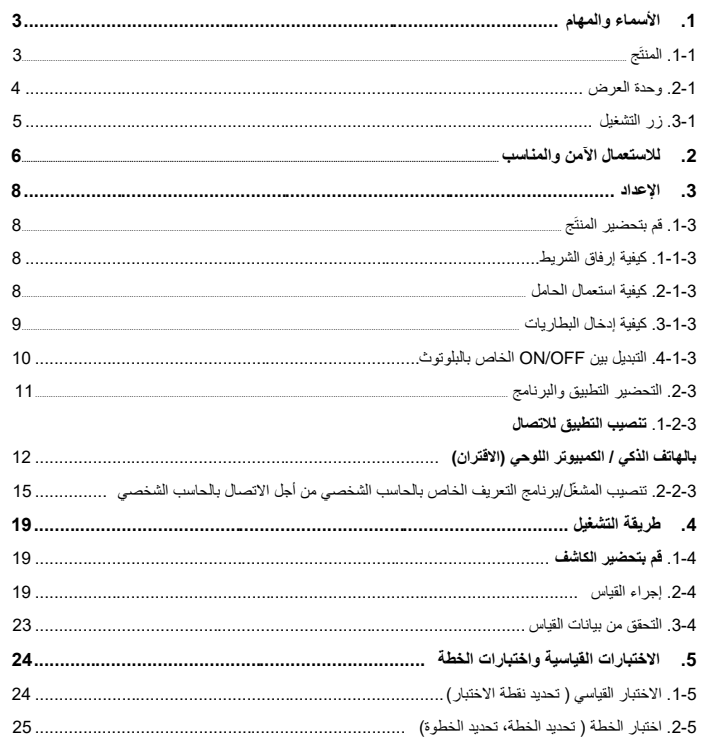

 $\overline{1}$ 

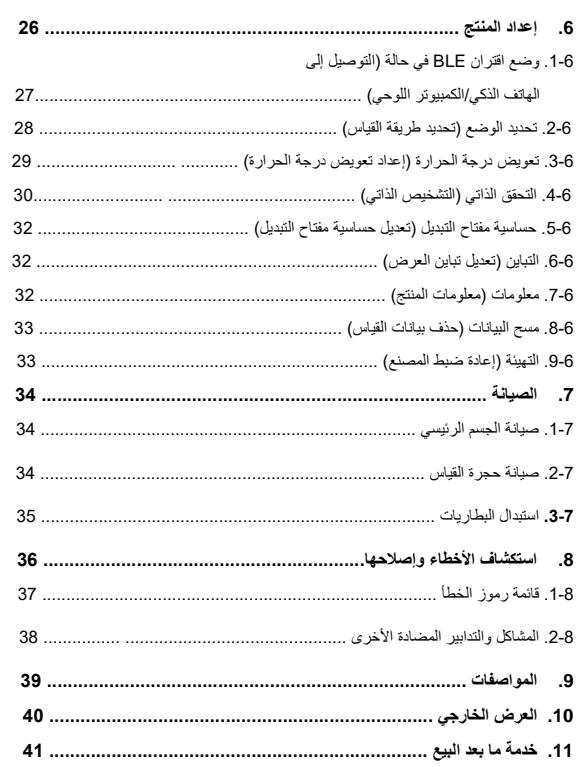

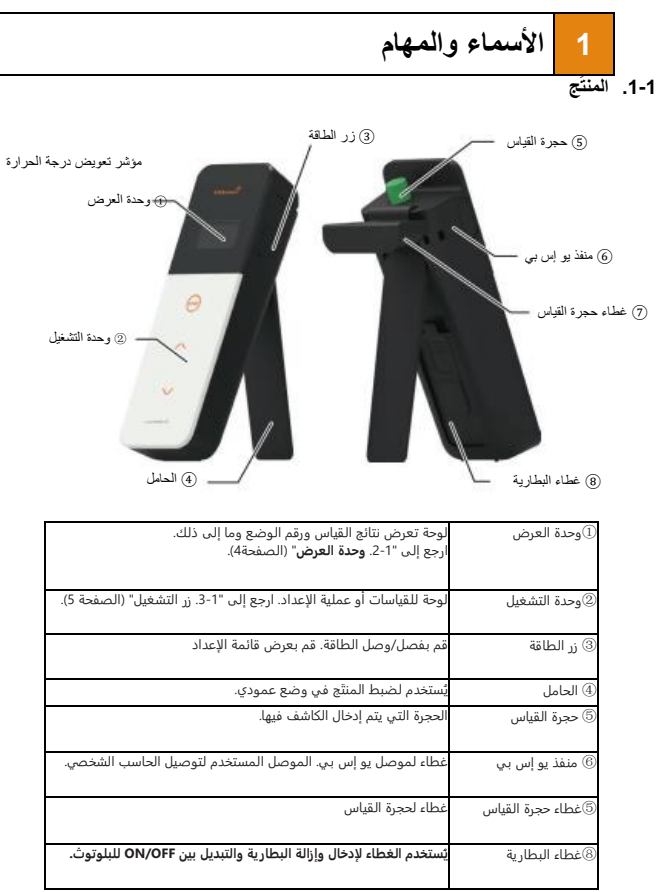

**.2-1 وحدة العرض**

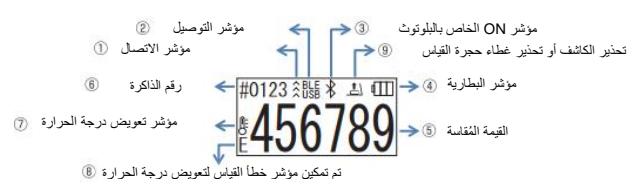

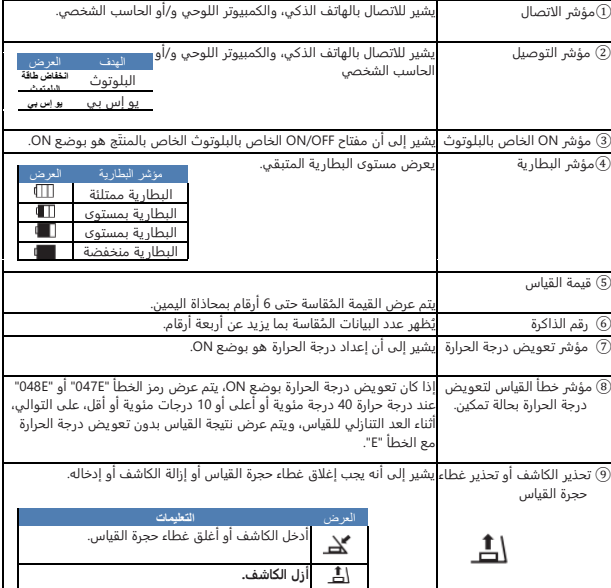

### **.3-1 زر التشغيل**

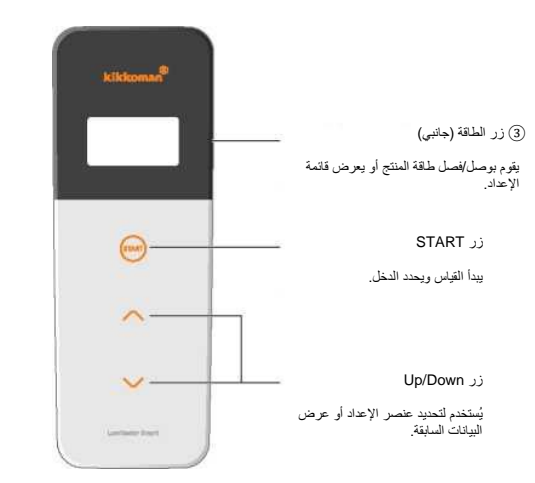

ضبط حساسية أزرار START و / أو Up/Down، راجع "A-6. حساسية مفتاح التبديل" (الصفحة 30).

### **تحذير**

· نظ ًرا ألن أزرار START و down/up يستخدمان مفاتيح السعة الكهروستاتيكية، فقد ال تستجيب تلك األزرار عند تشغيلها بيد مبللة أو من خالل قفاز سميك.

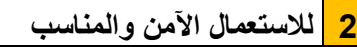

تم تصميم المنتج لاختبار مسح الأدينوسين ثلاثي الفوسفات. لا تستخدم هذا المنتَج لأي استعمال آخر. يرجى القراءة بعناية من أجل االستخدام السليم للمنتج.

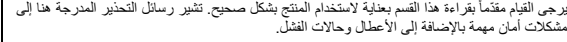

**تحذير** قد يؤدي عدم التعامل مع المنتج بشكل صحيح إلى حدوث إصابات أو أضرار. **ممنوع** يشير إلى األمور التي يجب عدم القيام بها عند استخدام المنتج.

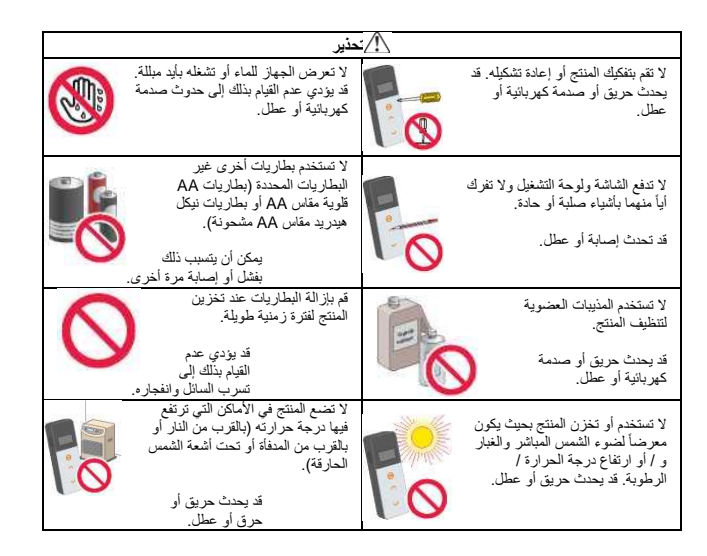

 $\triangle$  $\circ$ 

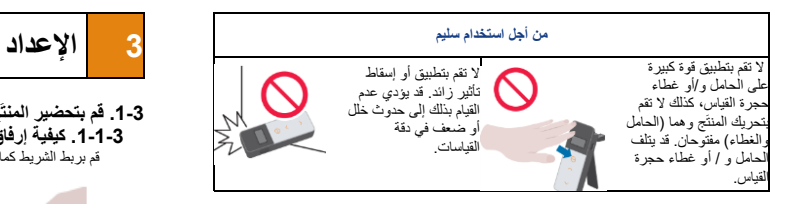

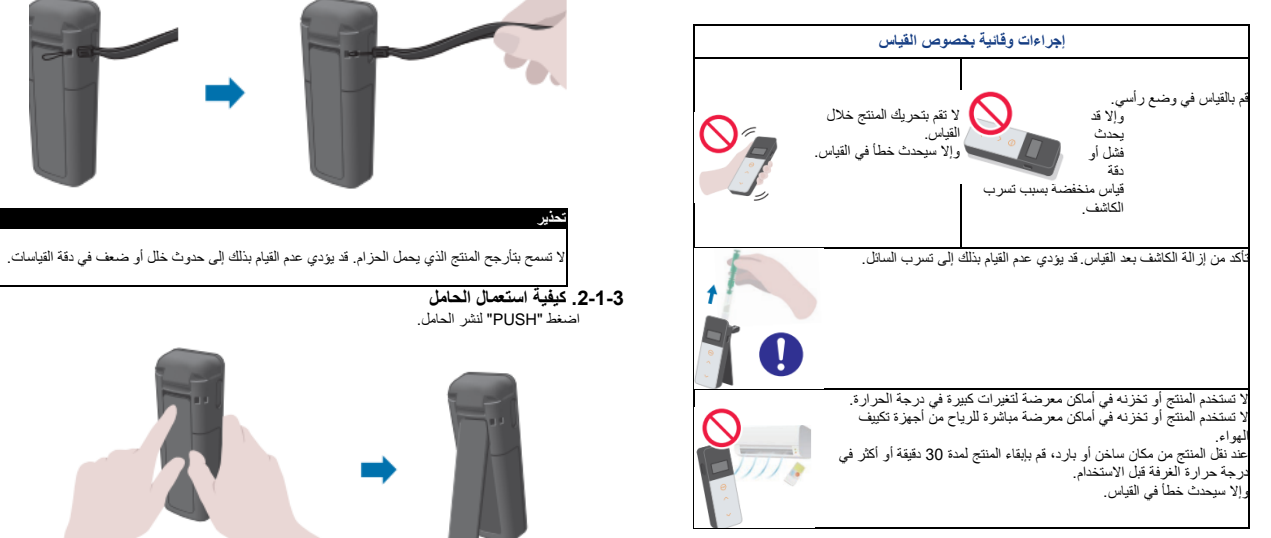

]حول التخلص من البطاريات[ يُرجى االمتثال للوائح التخلص التي وضعتها الحكومات المحلية عند التخلص من البطاريات.

**.1-3 قم بتحضير المنتَج .1-1-3 كيفية إرفاق الشريط** قم بربط الشريط كما هو موضح أدناه.

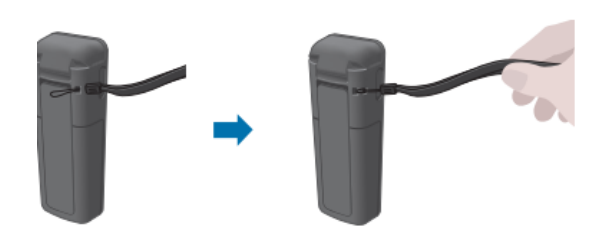

- **تحذير**
	- **.2-1-3 كيفية استعمال الحامل** اضغط "PUSH "لنشر الحامل.

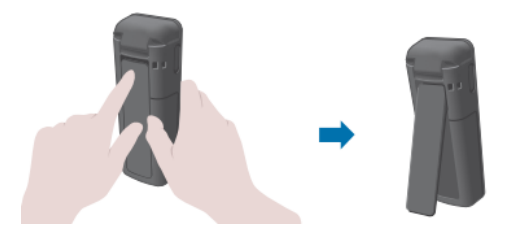

إلغالق الحامل، اضغط على الطرف السفلي للحامل لدفعه نحو الموضع األصلي.

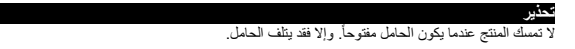

8

### **.3-1-3 كيفية إدخال البطاريات**

### **من أجل فتح/إغالق غطاء البطارية**

1 اضغط "PUSH "لنشر الحامل. 2اضغط العالمة التي على غطاء البطارية إلزالة الغطاء. **مفتاح OFF/ON الخاص بالبلوتوث.** حامل البطارية

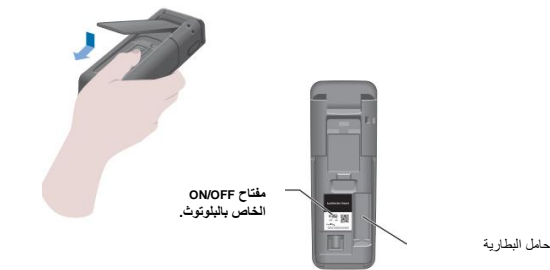

3قم بتوصيل غطاء البطارية مرة أخرى.

### **قم بوضع البطاريات**

أدخل بطاريتين قلويتين مقاس AA جديدتين أو بطاريتين نيكل هيدريد مقاس AA مشحونتين، مع االنتباه للقطبية.

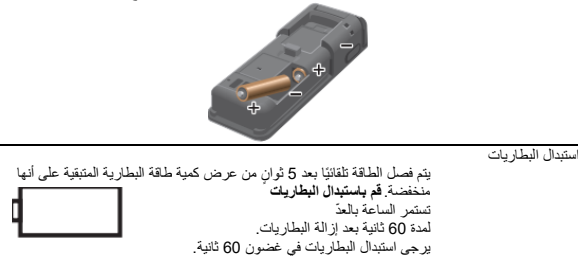

### **تحذير**

· ال تخلط بين أقطاب البطاريات. · ال تخلط بين البطاريات من الشركات المصنعة المختلفة أو الموديالت المختلفة أو البطاريات الجديدة والمستعملة. · ال تستخدم بطارية قلوية بعد انتهاء تاريخ صالحيتها. · اتبع دليل التعليمات الخاص بالبطاريات المستخدمة. · ـتم تغذية ساعة المنتج بواسطة بطاريات مقاس AA. يمكن أن تحدث تهيئة للساعة في الحاالت التي تكون فيها البطاريات منتهية الشحن أو عندما تتم إزالة البطاريات والطاقة موصولة. في هذه الحالة، قم بضبط الساعة. · يرجى المتثال للوائح التخلص التي وضعتها الحكومات المحلية عند التخلص من البطاريات. · قم بإزالة البطاريات عند تخزين المنتج لفترة زمنية طويلة. قد يؤدي عدم القيام بذلك إلى تسرب السائل وانفجاره.

### **.4-1-3 التبديل بين OFF/ON الخاص بالبلوتوث**

يتوضع كل من حامل البطارية ومفتاح OFF/ON الخاص بالبلوتوث داخل غطاء البطارية. إعداد شحن المصنع لمفتاح OFF/ON للبلوتوث هو بوضع OFF.

من أجل ربط التطبيق بهاتف ذكي و/أو كمبيوتر لوحي، قم بضبط مفتاح OFF/ON على وضع ON.

التوصيل بهاتف ذكي أو كمبيوتر لوحي و/أوحاسب شخصي يسمح بالمزامنة التلقائية للوقت والتاريخ والختم الزمني لبيانات القياس.

> 1 إذا لم يكن البلوتوث مستخدما،ً قم بزلق مفتاح OFF/ON إلى OFF. ما لم يكن تتم اإلشارة على وحدة العرض بأن البلوتوث بوضع ON، فإنه يكون بوضع OFF.

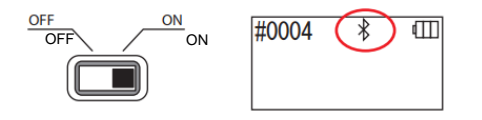

#### **تحذير**

· يتم تحديد نطاقات الترددات الالسلكية وطرق االتصال التي يمكن استخدامها لكل بلد على حده. قد يكون تسجيل األجهزة الالسلكية إلزاميًا في بعض البلدان. راجع موقع الويب أدناه للتعرف على البلدان التي يمكن استخدام [http://biochemifa.kikkoman.co.jp/e/support/dl/smart.](http://biochemifa.kikkoman.co.jp/e/support/dl/smart)فيه[ا](http://biochemifa.kikkoman.co.jp/e/support/dl/smart) بلوتوث

في بلد غير مدرج أدناه، اضبط مفتاح بلوتوث على OFF.

· ال يمكن استخدام البلوتوث لالتصال بالحاسب الشخصي. يرجى استخدام كابل يو إس بي المرفق.

### **.2-3 التحضير للتطبيق والبرنامج**

يسمح توصيل المنتج بهاتف ذكي و / أو كمبيوتر لوحي و / أوحاسب شخصي بتخزين بيانات القياس في السحابة لتقييم القياس وإنشاء الرسوم البيانية والمشاركة بواسطة أجهزة ذكية متعددة.

### **التوصيل بالهاتف الذكي و / أو الكمبيوتر اللوحي**

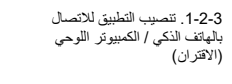

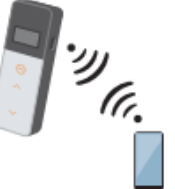

### **التوصيل إلى الحاسب الشخصي**

.2-2-3 تنصيب المشغّل/برنامج التعريف الخاص بالحاسب الشخصي من أجل االتصال بالحاسب الشخصي

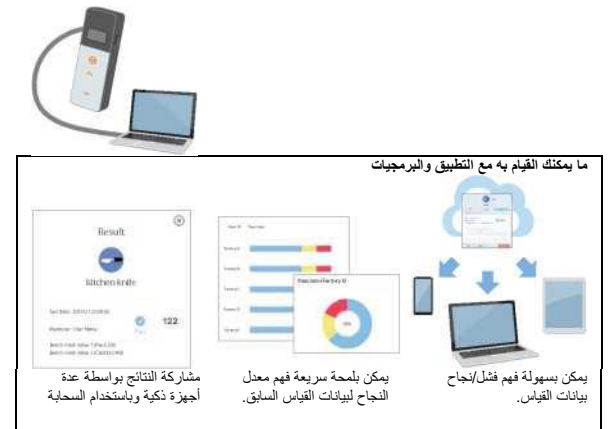

### **.1-2-3 تنصيب التطبيق لالتصال بالهاتف الذكي / الكمبيوتر اللوحي )االقتران(**

### **تنصيب التطبيق**

### **>بيئة االستعمال<**

الموديل ونظام التشغيل مدعومان )اعتباراً من سبتمبر. 2018( هاتف ذكي أو جهاز لوحي يعمل بنظام x5. Android أو أحدث، أو x10. iOS أو أحدث.

1 قم بتشغيل البلوتوث الخاص بالهاتف الذكي أو الكمبيوتر اللوحي.

2 قم بتنزيل التطبيق على الهاتف الذكي أو الكمبيوتر اللوحي من خالل رمز االستجابة السريعة أو عنوان URL support/dl/smart [/http://biochemifa.kikkoman.co.jp/e](http://biochemifa.kikkoman.co.jp/e/)

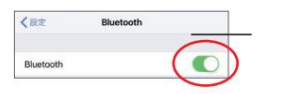

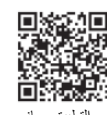

التطبيق مجاني.

### **تحذير**

• يمكن فرض رسوم اتصال عند تنزيل التطبيق.

### **التوصيل المبدئي بين الهاتف الذكي و / أو الكمبيوتر اللوحي والمنتج.**

1 قم بتشغيل التطبيق واتبع التعليمات المتوفرة على الشاشة من أجل اإلعداد.

إذا كنت تستخدم التطبيق ألول مرة، يرجى التسجيل. إذا كان لديك معرف وكلمة مرور، فاكتبهما لتسجيل الدخول.

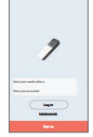

2عندما تظهر شاشة اتصال الجهاز، قم بتشغيل طاقة المنتج.

إذا لم يكن البلوتوث على هاتفك الذكي / كمبيوترك اللوحي قيد التشغيل، فستفتح .<br>شاشة الإعداد .. قم بتشغيل البلوتوث.

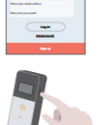

12  $\hspace{1.5cm}$  11  $\hspace{1.5cm}$  11

5 حدد الرقم التسلسلي للمنتج على شاشة التطبيق.

يسمح بالمزامنة التلقائية للوقت والتاريخ والختم الزمني لبيانات القياس.

6 عند إنشاء االتصال، يعرض المنتج BLE على مؤشر الحالة.

7 يعرض التطبيق الشاشة الرئيسية ويكون الهاتف الذكي / الكمبيوتر اللوحي والمنتج جاهزين لالستخدام.

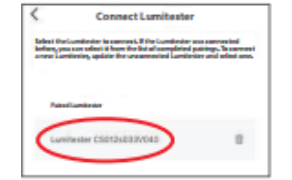

2 حدد األيقونة لعرض شاشة االتصال مع المنتج.

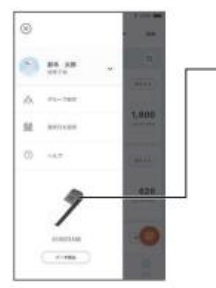

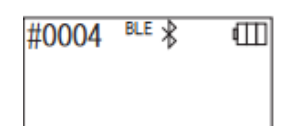

للحصول على تفاصيل عن التطبيق، راجع التعليمات.

#### **تحذير**

· في حين أن مسافة التوصيل باستخدام تقنية البلوتوث تصل إلى 10 أمتار تقريبًا، فقد تختلف بسبب العوائق )مثل جسم اإلنسان، والمعدن والجدار( و / أو ظروف الموجات الالسلكية.

· يمكن استخدام اتصال بلوتوث مع هذا المنتج فقط مع التطبيق المخصص.

لتوصيل الهواتف الذكية و / أو الأجهزة اللوحية الثانية والتالية، راجع "5. إعداد المنتج" "1-6. وضع اقتران BLE )التوصيل بهاتف ذكي/ كمبيوتر لوحي ثاني أو تالي( ")الصفحة 27(.

### **التوصيل المبدئي بين الهاتف الذكي و / أو الكمبيوتر اللوحي والمنتج للمرة الثانية فصاعدا.ً**

1على الشاشة الرئيسية للتطبيق، افتح القائمة.

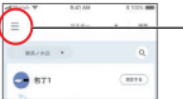

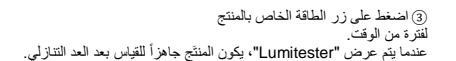

4 تعرض شاشة التطبيق األرقام التسلسلية. تحديد الرقم التسلسلي للمنتج الذي ترغب

6 عندما يقوم التطبيق بعرض الشاشة الرئيسية، يكون الهاتف الذكي

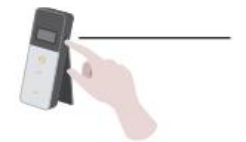

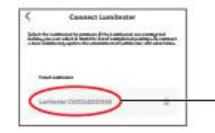

5 عند إنشاء االتصال، يعرض المنتج BLE على مؤشر الحالة.

في توصيله يسهم ببدء االتصال.

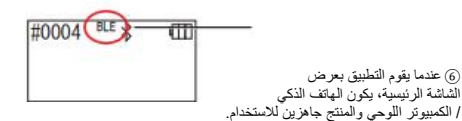

**.2-2-3 تنصيب المشغّل/برنامج التعريف الخاص بالحاسب الشخصي من أجل االتصال بالحاسب الشخصي**

### **التحضير لتنصيب البرنامج**

1إذا كان لديك برامج أخرى قيد التشغيل، فأغلقها جميعها. إذا كنت تستخدم أجهزة يو إس بي أخرى، فافصلها جميعها. ال تقم بتوصيل كابل يو إس بي المرفق حتى يُطلب منك ذلك.

2 إذا كان لديك "Lumitester "بالفعل، قم بإلغاء تثبيته قبل التثبيت.

### **>بيئة االستعمال<**

الموديل ونظام التشغيل مدعومان )اعتباراً من سبتمبر. 2018( حاسب شخصي أو كمبيوتر لوحي مثبت عليه Windows 7( 32 بت / 64 بت( أو Windows 10( 32 بت / 64 بت(.

### **تحذير**

· يسمح هذا البرنامج بنقل البيانات من المنتج إلى الحاسب الشخصي الخاص بك وإعداد شروط قياس مختلفة من الحاسب الشخصي الخاص بك إلى المنتج. ال تستخدم هذا المنتَج ألي تطبيق آخر. · أدخل البطاريات إلى المنتج قبل توصيله بالحاسب الشخصي. قد ال يبدأ تشغيل المنتج بدون البطاريات. · اقرأ دليل التعليمات الخاصة بالحاسب الشخصي قبل تثبيت هذا البرنامج. · افصل المنتج عن الحاسب الشخصي قبل بدء تشغيل نظام التشغيل أو إيقاف تشغيله. إذا قمت ببدء تشغيل نظام التشغيل أو ابقاف تشغيله أو إعادة تشغيل الحاسب الشخصي الخاص بك عندما يكون الحاسب متصلاً، فقد لا يبدأ نظام التشغيل بالتشغيل أو اإلغالق بشكل صحيح، أو قد ال يتم التعرف على المنتج بشكل صحيح. قم بتوصيل المنتج بالكمبيوتر باستخدام كابل يو إس بي المرفق. نظرًا لآن الأقطاب قد تختلف بين كابلات يو إس بي، فقد يؤدي استخدام كابل يو إس بي غير الكابل المرفَق إلى حدوث خلل في المنتج. · تم تصميم هذا البرنامج ليتم استخدامه بمفرده. يرجى مالحظة أنه إذا كنت تستخدم هذا البرنامج بالتزامن مع تطبيقات أخرى، فال يمكننا ضمان التشغيل السليم. · ال تفصل كابل يو إس بي أثناء تحميل البيانات أو كتابتها. قد يؤدي ذلك إلى حدوث عطل أو تلف البيانات. · قم بتوصيل المنتج مباشرة بمنفذ يو إس بي الخاص بالحاسب الشخصي. قد يسبب استخدام موزع يو إس بي تشغيالً غير صحيح. · عند توصيل المنتج بالحاسب الشخصي، استخدم منفذ يو إس بي الذي تم تثبيت برنامج تشغيل يو إس بي فيه. من الضروري تثبيت برنامج تشغيل يو إس بي لكل منفذ يو إس بي. في حاالت نادرة، قد ال يتم التعرف على المنتج حتى بعد االتصال بمنفذ يو إس بي. في هذه الحالة، افصل كابل يو إس بي ثم أعد توصيله.

### **تثبيت البرنامج**

- 1 قم بتنزيل الملف المضغوط الخاص بجهاز Lumitester من موقعنا على الويب أو عنوان URL التالي. [http://biochemifa.lCikkoman.co.jp/e/support/dl/smart](http://biochemifa.lcikkoman.co.jp/e/support/dl/smart)
	- 2 استخدم تطبيق unzip لنشر الملف المضغوط.
		- 3) شغّل (انقر أ نقر أ مزدوجاً)"setup.exe".
			- 4 سيبدأ برنامج التثبيت.
			- 5 انقر على "Next".
- 6تحقق من مجلد وجهة التثبيت )اإلعداد األولي: ملفات البرنامج(. إذا كنت ترغب في تثبيت البرنامج في مجلد غير هذا، فانقر فوق "Browse "وحدد وجهة التثبيت، وانقر فوق "OK". انقر فوق "Next".
	- 7اقرأ اتفاقية ترخيص البرنامج وانقر على "agree I "ثم "Next".
		- 8 عندما يكون التثبيت جاه ًزا للبدء، انقر فوق "Next".
			- 9عند اكتمال التثبيت، انقر فوق "Close".
		- .10 يتم إنشاء أيقونات التطبيق على سطح المكتب وقائمة ابدأ.

### **تحذير**

إذا ظهر تحذير مصدر غير معروف أثناء التثبيت، فانقر فوق "OK "للمتابعة.

### **التوصيل األولي للمنتج بالحاسب الشخصي وتثبيت برنامج التعريف**

1 قم بتشغيل البرنامج واتبع التعليمات المتوفرة على الشاشة من أجل اإلعداد.

إذا كنت تستخدم التطبيق ألول مرة، يرجى التسجيل. إذا كان لديك معِّّرف وكلمة مرور، فاكتبهما لتسجيل الدخول.

2 على الشاشة الرئيسية، قم بتوصيل المنتج والحاسب الشخصي الخاص بك عبر كابل يو إس بي.

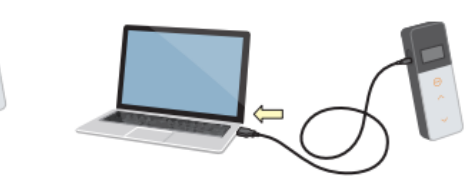

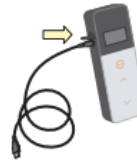

3 عند توصيل كابل يو إس بي، يظهر "USB "على كامل شاشة وحدة العرض. ال يمكنك تشغيل أي زر في هذا الوقت.

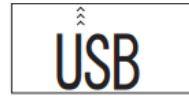

4 يبدأ تثبيت برنامج التعريف تلقائيًا.

5 عند اكتمال االتصال، تعرض الشاشة الرقم التسلسلي للمنتج على وحدة العرض.

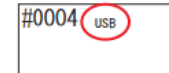

6يتم عرض "Lumitester "ويكون جاهزاً للقياس بعد العد التنازلي. يعرض المنتج USB على مؤشر الحالة الخاص به.

يسمح بالمزامنة التلقائية للوقت والتاريخ والختم الزمني لبيانات القياس.

للحصول على تفاصيل البرنامج، راجع التعليمات.

### **تحذير**

· استخدم كابل بو إبن بي المرفق مع المنتج.<br>اختل البطر بولت قبل توصيل المنتج بالحاسب الشخصي.<br>تُظهر لوحة العرض "USB" ويتم تعطيل المعلية الرئيسية عندما يكون المنتج متصدلاً بالحاسب الشخصـي. عند سحب كابل يو إس بي، يتم مسح "USB "من الشاشة ويتم فصل الطاقة. أغلق غطاء يو إس بي بإحكام عندما يكون كابل يو إس بي غير متصل.

### **إعادة االتصال بالحاسب الشخصي بمجرد توصيله**

1 قم بالضغط مرتين على "exe.Lumitester "لتشغيل البرنامج.

2 قم باتباع التعليمات الخاصة بالبرنامج لعرض الشاشة األم. في شاشة تسجيل الدخول، اكتب رقم المعّرف الخاص بك وكلمة المرور لتسجيل الدخول.

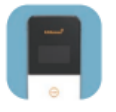

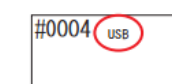

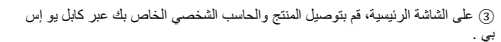

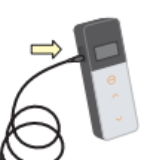

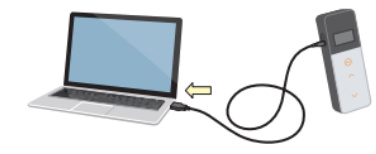

4عند اكتمال االتصال، يتم عرض "Lumitester "ويكون جاهزاً للقياس بعد العد التنازلي.

يعرض المنتج USB على مؤشر الحالة الخاص به.

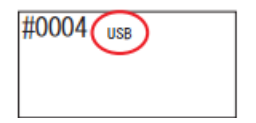

# **4 طريقة التشغيل** <sup>2</sup>قم بإزالة قضيب المسح من الكاشف.

### **.1-4 قم بتحضير الكاشف**

1 أخرج الكاشف من الثالجة )2 إلى 8 درجات مئوية(. قم بإبقاء الكاشف في درجة حرارة الغرفة.

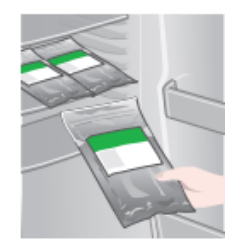

### **تحذير**

ال تستخدم كاشفاً باردا.ً قد يؤدي عدم القيام بذلك النخفاض القيمة ال ُمقاسة.

### **.2-4 إجراء القياس**

1 اضغط مع االستمرار بالضغط على زر الطاقة الخاص بالمنتج لفترة من الوقت. يتم عرض "Lumitester "ويكون جاهزاً للقياس بعد العد التنازلي.

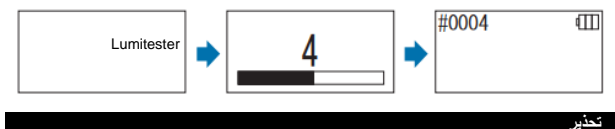

عندما يصدر صوت الصفارة مصحوباً مع وميض التحذير الخاص بالكاشف، افتح غطاء حجرة  $\Delta$ القياس وأزل الكاشف.

> عندما يصدر صوت الصفارة مصحوباً مع وميض التحذير الخاص بغطاء حجرة القياس، قم بإغالق غطاء حجرة القياس.

3) قم بنقع المسحة القطنية في ماء الصنبور (ماء الغسيل) وقم بمسح هدف<br>الاختبار

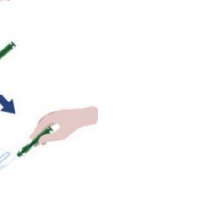

#### **تحذير**

الموجود في األنبوب.

 إذا بقي مطهر مثل الكحول على سطح قد تم مسحه، فقد يتداخل مع القياس. في هذه الحالة، قم بتنظيف السطح بالماء أو قم بإزالة المطهر بمناديل ورقية قبل القيام بمسح السطح.

> (4)قم بوضع قضيب المسح في الأنبوب الرئيسي مرة أخرى. ثم قم<br>بوضع طرف الأنبوب على يدك و ادفع قضيب المسح للأسفل إلدخال الكبسولة في األنبوب.

5 قم بهز أنبوب الكاشف بالكامل بشكل متكرر بحيث أن كل السائل المتبقي في الكبسولة يقع في أنبوب التفاعل ويذيب الكاشف

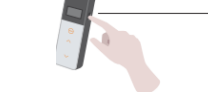

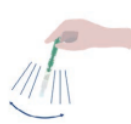

#### 6 افتح غطاء حجرة القياس وضع الكاشف في الحجرة.

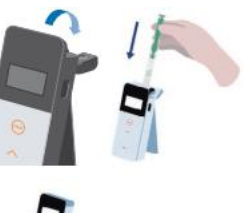

7 أغلق غطاء حجرة القياس واضغط زر START. يبدأ القياس. يتم عرض نتيجة القياس بعد العد التنازلي.

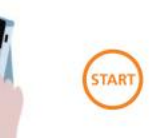

### **تحذير**

- إذا كانت اإلشارة غير مستقرة أثناء القياس، فقد تستغرق وقتًا أطول. قم بإجراء القياس في وضع رأسي. قد يحدث تسرب سائل وقد يتسبب في حدوث خلل أو يتداخل مع دقة
	- القياس.

8 قم بإزالة الكاشف من حجرة القياس.

عند اكتمال القياس، اضغط مطوالً على زر الطاقة لفصل الطاقة.

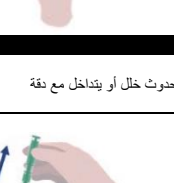

عندما ال يتم تشغيل المنتج لمدة 10 دقائق، يتم فصل الطاقة تلقائيًا.

إذا لم تتم إزالة الكاشف من حجرة القياس، يتم اإلبالغ عن خطأ بواسطة صوت.

تأكد من إزالة الكاشف بعد القياس. قد يؤدي عدم القيام بذلك إلى حدوث خلل أو يتداخل مع دقة القياسات.

· نطاق القياس هو 0 إلى .999999 إذا تجاوزت القيمة المقاسة ،999999 يومض الرقم 999999 على الشاشة.

· أرقام البيانات هي من # 0001 إلى # .2000 يتم زيادة أرقام البيانات بمقدار واحد لكل قياس. عندما يتجاوز رقم الذاكرة الرقم ،2000# يصبح رقم البيانات # 0001 ويتم الكتابة فوق البيانات.

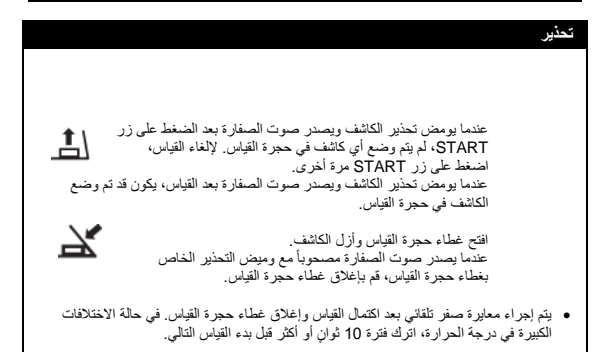

يمكنك نقل بيانات القياس من المنتج إلى هاتف ذكي و / أو جهاز لوحي إلدارة أهداف القياس.

### **.3-4 التحقق من بيانات القياس**

· يتم حفظ بيانات القياس تلقائيًا حتى 2000 عنصر ويمكن فحصها بواسطة المنتج. · االتصال بهاتف ذكي و / أو جهاز لوحي و / أوحاسب شخصي يتيح التحميل التلقائي لبيانات القياس لحفظها في السحابة. · بعد تحميل البيانات واختيار هدف القياس لبيانات القياس، يمكن تنفيذ حكم تمرير / فشل البيانات.

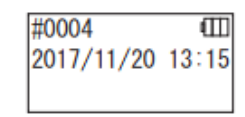

اضغط مطوالً على زر الطاقة. عندما يتم عرض "Lumitester "ويكون جاهزا للقياس بعد العد التنازلي.

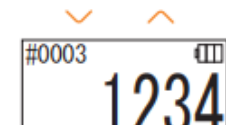

2 اضغط زر Up أو Down لعرض البيانات السابقة.

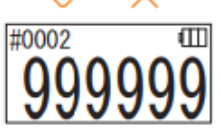

يؤدي الضغط على الزر Up إلى إظهار بيانات رقم الذاكرة السابق )البيانات القديمة(. يؤدي الضغط على الزر Down إلى إظهار بيانات رقم الذاكرة التالي (البيانات الجديدة).

 عادة ال يتم مسح بيانات الذاكرة أثناء انقطاع التيار الكهربائي. ومع ذلك، عند استمرار القياس مع انخفاض مستوى البطارية، أو عند إزالة البطاريات أثناء تشغيل الطاقة، قد يتم مسح بيانات الذاكرة. نحن لسنا مسؤولين عن الضرر الذي يحدث عندما تُمسح بيانات الذاكرة.

#### **تحذير**

اذا تجاوز عدد عناصر البيانات 2000 عنصر أ، يتم الكتابة على البيانات اعتبار أ من البيانات الأقدم استخدم التطبيق أو برنامج الحاسب لحفظ البيانات على هاتف ذكي أو كمبيوتر لوحي و / أو حاسب شخصي أو لمسح البيانات حسب الحاجة.

## **5 االختبارات القياسية واختبارات الخطة**

باستخدام التطبيق وتسجيل معلومات نقطة االختبار في Smart Lumitester، يمكنك إصدار حكم النجاح / الفشل في .نفسه Lumitester Smart مطلوب تحديد القيمة المرجعية لحكم النجاح / الفشل. قواعد الحكم النجاح / الفشل هي كما يلي.

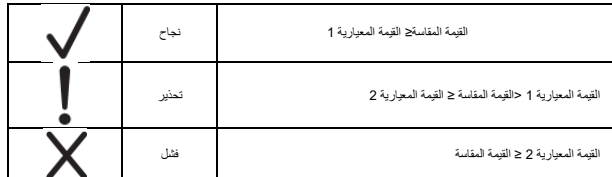

**.1-5** االختبار القياسي )تحديد نقطة االختبار(

من خالل تسجيل نقاط االختبار والقيم المعيارية في وحدة Smart Lumitester، يمكن حفظ القيم المقاسة لكل نقطة اختبار ونتيجة حكم الفشل/النجاح. يمكنك تسجيل ما يصل إلى 200 نقطة اختبار )TP001 إلى TP200 )في Smart Lumitester نفسه باستخدام التطبيق.

للحصول على تفاصيل حول كيفية الضبط باستخدام التطبيق، ارجع إلى قسم المساعدة في التطبيق. 1اضغط مع االستمرار على زر START لالنتقال إلى شاشة تحديد نقطة االختبار، وحدد نقطة االختبار باستخدام الزر up/Down

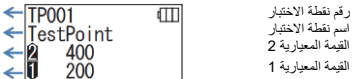

2 بعد اختيار نقطة االختبار، اضغط على زر START للقياس، وسيتم عرض نتيجة حكم النجاح / الفشل والقيمة المقاسة.

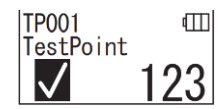

### **.2-5 اختبار الخطة ) تحديد الخطة، تحديد الخطوة(**

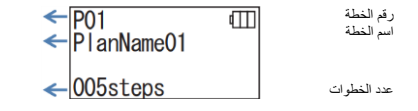

بالنسبة الختبار الخطة، يمكنك إنشاء خطة تتكون من نقاط اختبار متعددة، وتسجيل واختبار الخطة في وحدة Smart Lumitester، وحفظ نتائج االختبار لكل نقطة اختبار. في الخطة، يمكنك تعيين اسم نقطة االختبار والقيمة المعيارية وأمر االختبار والمقياس. يمكنك إعداد الخطة مع التطبيق.

عدد الخطط والخطوات )نقاط االختبار( التي يمكن تسجيلها في وحدة Smart Lumitester هي 20 خطة )من الخطة 1 إلى الخطة 20( و 200 خطوة )من 001 خطوة إلى 200 خطوة(، على التوالي.

للحصول على تفاصيل حول كيفية الضبط باستخدام التطبيق، ارجع إلى قسم المساعدة في التطبيق.

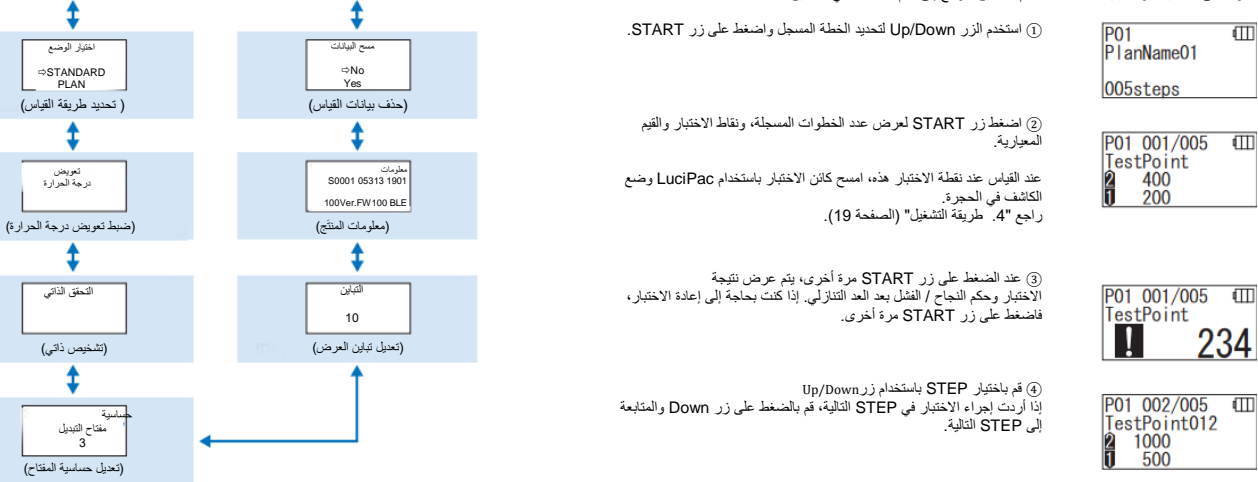

3 حدد عنصر اإلعداد واضغط START. 4 يؤدي الضغط على زر الطاقة إلى إنهاء اإلعداد وتعود الشاشة إلى شاشة القياس.

**6 إعداد المنتج**

.<br>20 الضغط على زر Up أو Down بيدّل عنصر الإعداد.

<sup>1</sup>اضغط مطوالً على زر الطاقة لمدة 5 ثوا ٍن أو أكثر وانتقل إلى قائمة اإلعداد.

تهيئة No Yes )استعادة ضبط المصنع(

وضع اقتران BLE موصول 1 )التوصيل بهاتف ذكي/جهاز لوحي ثاني أو تالي(

اختيار الوضع

**PLAN** 

تعويض<br>درجة الحرارة

يمكنك تكوين إعدادات المنتج.

**قائمة اإلعداد**

### **.1-6** وضع اقتران BLE( التوصيل بهاتف ذكي/جهاز لوحي ثاني أو تالي(

يتم عرض شاشة اإلعدادات عند وضع المفتاح على On في ".1-4-3 مفتاح التبديل OFF/ON( "الصفحة 10(

بكتك إجراء الاقتران بين الهاتف الذكي و / او الكمبيوتر اللوحي والمنتج. يمكن إجراء الاقتران لمنتج واحد مع ما يصل إلى 8<br>هواتف ذكية أو أجهزة كمبيوتر لوحية. لاحظ أنه لا يمكنك الاتصال بأكثر من هاتف ذكي أو جهاز لوحي واحد في نفس

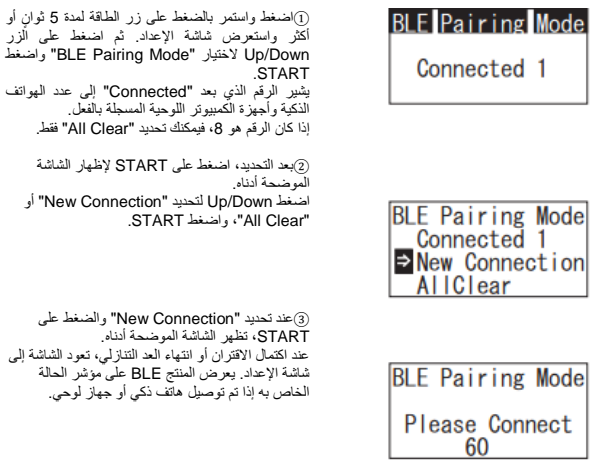

#### **تحذير**

عند تحديد "Clear All "ثم "Yes"، سيتم حذف جميع الهواتف الذكية المسجلة. في هذه الحالة، يجب حذف تسجيل المنتج الذي قمت بإجراء "Clear All "عليه.

### **.2-6** تحديد الوضع )تحديد طريقة القياس(

يتم عرض شاشة اإلعداد عن طريق اإلعداد في التطبيق. **ارجع إلى** ".5 **االختبارات القياسية واختبارات الخطة**" )الصفحة 24(.

### Mode Select  $\Rightarrow$  STANDARD **PLAN**

Mode Select **⇒STANDARD PLAN** 

1اضغط واستمر بالضغط على زر الطاقة لمدة 5 ثوا ٍن أو أكثر واستعرض شاشة اإلعداد. ثم اضغط على زر على واضغط" Mode Select" لتحديد up/Down .START

> 2ثم اضغط على زر Down/up لتحديد "STANDARD "أو "PLAN "واضغط على .START

### **.3-6** تعويض درجة الحرارة )إعداد تعويض درجة الحرارة(

يتميز الكاشف بخاصية يختلف فيها التأللؤ اعتماداً على درجة الحرارة. تعويض درجة الحرارة هو وظيفة تقوم بتصحيح خاصية درجة حرارة الكاشف عن طريق قياس درجة حرارة المنتج. يفترض أن يكون تعويض درجة الحرارة بوضع OFF بالحالة العادية. نطاق تعويض درجة الحرارة هو 10+ إلى + 40 درجة مئوية.

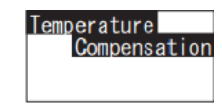

1اضغط واستمر بالضغط على زر الطاقة لمدة 5 ثوا ٍن أو أكثر واستعرض شاشة اإلعداد. ثم اضغط على زر Temperature " لتحديد up/Down Compensation "واضغط على START.

2 حدد مدى توفر تعويض درجة الحرارة باستخدام أزرار Down / Up، ثم اضغط على START.

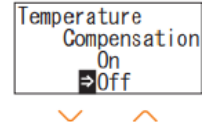

3اختيار "On "يعرض حالة تعويض درجة الحرارة.

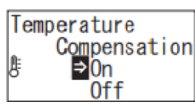

- حتى إذا كان تعويض درجة الحرارة بوضع ON، يتم عرض رمز الخطأ "047E "أو "048E "عند درجة حرارة 40 درجة مئوية أو أعلى أو 10 درجات مئوية أو أقل على التوالي أثناء العد التنازلي للقياس، ويتم عرض نتيجة القياس مع الخطأ "E "بدون تعويض درجة الحرارة.
	- إذا كان تعويض درجة الحرارة بوضع ON، فإن وقت القياس عند درجة حرارة من 10+ إلى 13+ درجة مئوية هو 20 ثانية.

### **تحذير**

اترك المنتج والكاشف لمدة 30 دقيقة أو أكثر في درجة حرارة الغرفة قبل االستخدام. ال تستخدم المنتج في األماكن المعرضة لتغيرات كبيرة في درجة الحرارة. قد يؤدي عدم القيام بذلك إلى ضعف دقة القياسات.

### **.4-6** التحقق الذاتي )التشخيص الذاتي(

حافظ على حجرة القياس نظيفة. قد يؤدي عدم القيام بذلك إلى ضعف دقة القياسات. التحقق الذاتي هو وظيفة لتأكيد درجة التلوث في حجرة القياس. نطاق درجة حرارة التحقق الذاتي هو 20+ إلى + 30 درجة مئوية.

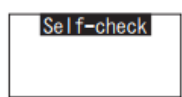

1اضغط واستمر بالضغط على زر الطاقة لمدة 5 ثوا ٍن أو أكثر واستعرض ش<br>شاشة الإعداد. ثم اضغط على زر LIn/Down لتحديد "Self-check" واضغط على START.

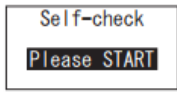

2اضغط على START لبدء التحقق الذاتي.

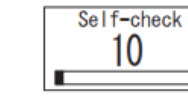

3 يتم عرض نتيجة التحقق بعد العد التنازلي. إذا تم عرض "OK"، تكون النتيجة طبيعية. اضغط على START للعودة إلى شاشة اإلعداد.

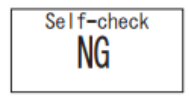

4في حالة عرض "NG"، قم بتنظيف حجرة القياس. اضغط على START لالنتقال إلى شاشة التنظيف.

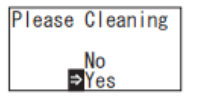

Please Cleaning 츼

5لتنظيف حجرة القياس، اضغط على START ثم "Yes". إذا تم تحديد "No"، تعود الشاشة إلى شاشة اإلعداد.

6افتح غطاء حجرة القياس إذا كان مغلًقا.

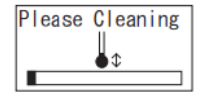

7 فتح غطاء حجرة القياس يسمح ببدء العد التنازلي، وسيُصدر الجزء الداخلي من حجرة القياس ضو ًءا. قم بتنظيف حجرة القياس.

### **صيانة حجرة القياس**

- .1 امسح بشكل تام المواقع التي تصدر ضو ًءا في حجرة القياس باستخدام فرشاة التنظيف المتوفرة المنقوعة باإليثانول.
	- .2 أغلق غطاء حجرة القياس.

#### **تحذير**

- · ال تقم بسكب اإليثانول في حجرة القياس.
- · ال تضع اإليثانول على أي قطعة باستثناء حجرة القياس.
	- · ال تستخدم المنتج حتى يجف.

### Self-check

8 للتأكد من نظافة حجرة القياس، ابدأ خطوات التحقق الذاتي من 1 مجددا.ً

#### **تحذير**

· يتم عرض خطأ درجة الحرارة، ويتم إيقاف التحقق الذاتي. أوقف تشغيل الطاقة أوال،ً واترك المنتج لمدة 30 دقيقة أو أكثر في درجة حرارة الغرفة قبل التحقق الذاتي. · إذا استمر عرض "NG "حتى بعد التنظيف، فتحقق من الموديل والرقم التسلسلي الملصق داخل غطاء البطارية، ثم اتصل بالوكيل أو بنا.

### **.5-6 حساسية مفتاح التبديل )تعديل حساسية مفتاح التبديل(**

يمكنك ضبط حساسية أزرار START و Down / Up.

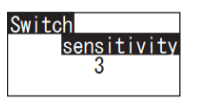

1اضغط واستمر بالضغط على زر الطاقة لمدة 5 ثوا ٍن أو أكثر واستعرض شاشة اإلعداد. ثم اضغط على زر Down/Up لتحديد " Switch sensitivity "واضغط على START.

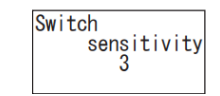

2 اضغط على الزرين Down/Up لتعديل حساسية المفتاح. مجال التعديل بين  $.10,1$ يؤدي الضغط على START إلى ضبط الحساسية والعودة إلى شاشة اإلعداد.

### **.6-6** التباين )تعديل تباين العرض(

يمكنك ضبط تباين لوحة العرض.

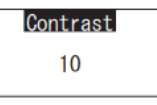

1اضغط واستمر بالضغط على زر الطاقة لمدة 5 ثوا ٍن أو أكثر واستعرض شاشة اإلعداد. ثم اضغط على زر Down/up لتحديد "Contrast "واضغط على START.

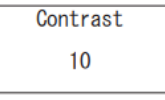

2 اضغط على الزرين Down/Up لتعديل التباين مجال التعديل بين 1 و.10 يؤدي الضغط على START إلى ضبط الحساسية والعودة إلى شاشة اإلعداد.

**.7-6** المعلومات )معلومات المنتج(

يمكنك عرض الرقم التسلسلي للمنتج وإصدار البرنامج (Ver.FW) وإصدار برنامج بلوتوث (BLE).

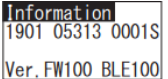

1اضغط واستمر بالضغط على زر الطاقة لمدة 5 ثوا ٍن أو أكثر واستعرض شاشة اإلعداد. ثم اضغط زر Down/Up لتحديد "Information".

### **.8-6** مسح البيانات )حذف بيانات القياس(

يمكنك حذف جميع البيانات.

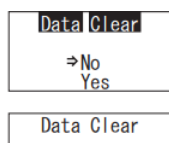

⇒No Yes

1اضغط واستمر بالضغط على زر الطاقة لمدة 5 ثوا ٍن أو أكثر واستعرض شاشة اإلعداد. ثم اضغط على زر Down/up لتحديد .START على واضغط" Data Clear"

2حدد Yes باستخدام زري Down/Up، واضغط START. سيتم حذف جميع بيانات القياس السابقة.

### **.9-6** التهيئة )إعادة ضبط المصنع(

يتم حذف الوقت والتاريخ وبيانات القياس السابقة وتسجيل البلوتوث وتتم إعادة ضبط المنتج إلى حالة شحن المصنع. تتم إعادة ضبط بيانات المعايرة إلى حالة شحن المصنع.

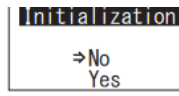

1اضغط واستمر بالضغط على زر الطاقة لمدة 5 ثوا ٍن أو أكثر واستعرض شاشة اإلعداد. ثم اضغط على زر Down/up لتحديد "Initialization "واضغط على START.

2حدد Yes باستخدام زري Down/Up، واضغط START.

### Initialization  $\Rightarrow$ No Yes

ال يمكن ضبط الوقت والتاريخ باستخدام هذا المنتج وحده. لضبط الوقت والتاريخ، يجب توصيل هاتف ذكي / كمبيوتر لوحي مثبت عليه التطبيق أوحاسب شخصي مثبت عليه البرنامج. يمكن بعد ذلك ضبط الوقت والتاريخ تلقائيًا.

### **.2-7 صيانة حجرة القياس**

إذا انسكب الكاشف في غرفة القياس، فقم بتنظيف غرفة القياس.

باإلضافة إلى ذلك، نظف غرفة القياس مرة كل ستة أشهر تقريًبا.

قم بإجراء التحقق الذاتي حسب الحاجة. للتحقق الذاتي، راجع "6-4 التحقق الذاتي" (الصفحة 30).

1 افصل الطاقة.

2 افتح غطاء حجرة القياس.

3 امسح بعناية أسفل وجوانب حجرة القياس باستخدام فرشاة التنظيف المتوفرة المنقوعة باإليثانول.

4أغلق غطاء غرفة القياس.

#### **تحذير**

· ال تقم بسكب اإليثانول في حجرة القياس.

· ال تضع اإليثانول على أي قطعة باستثناء حجرة القياس.

33 · ال تستخدم المنتج حتى يجف.

34

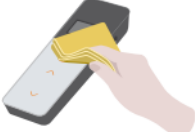

# **7 الصيانة .1-7 صيانة الجسم الرئيسي**

إذا تلّوث المنتَج، امسحه بقطعة قماش جافة أو ورق ناعم مثل ورق المناديل.

إذا أصبح المنتج شديد التلوث، امسحه بقطعة قماش ناعمة مبللة بالكحول المح ِّّمر أو محلول منظف مخفَّف معتدل.

### **تحذير**

· ال تسكب السوائل والكواشف والمذيبات العضوية، إلخ على المنتج. إذا انسكب أي سائل على المنتج، فامسح السائل على الفور وأزل البطاريات واترك المنتج في الداخل ليجف لمدة 24 ساعة أو أكثر.

### **.3-7 استبدال البطاريات**

1اضغط على "PUSH "لنشر الحامل.R 2قم بإزالة غطاء البطارية.

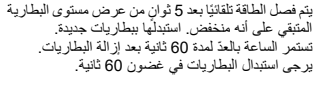

يرجى استبدال البطاريات في غضون 60 ثانية.

**8 استكشاف األخطاء وإصالحها**

## ⚠**تحذير**

عند مالحظة أي خلل، قم بفصل الطاقة على الفور، وأزل البطاريات بالسرعة الممكنة. افصل كابل يو إس بي في حال كونه مستخ َدما،ً ثم أزل البطاريات.

عند مالحظة أي خلل مثل عطل أو رائحة احتراق أو دخان، إلخ، هناك خطر نشوب حريق وانفجار ٍ تأكد من كون الأدخنة مطفأة واتصل بالوكيل أو بنا. لا تقم أبدًا بإصلاح المنتج بنفسك، ألن هذا خطير جدًا.

يظهر رمز الخطأ لإلشارة ألخطاء ومشكالت التشغيل.

 $\mathbf{\mathbf{\mathsf{I}}}$ 

3 أدخل بطاريتين قلويتين مقاس AA جديدتين أو بطاريتين نيكل هيدريد مقاس AA مشحونتين، مع االنتباه للقطبية. 4قم باستبدال غطاء البطارية.

### **تحذير**

- · ال تخلط بين أقطاب البطاريات.
- · ال تخلط بين البطاريات من الشركات المصنعة المختلفة أو الموديالت المختلفة أو البطاريات الجديدة والمستعملة.
	- · ال تستخدم بطارية قلوية بعد انتهاء تاريخ صالحيتها.
	- · اتبع دليل التعليمات الخاص بالبطاريات المستخدمة.
- · ـتم تغذية ساعة المنتج بواسطة بطاريات مقاس AA. عند نفاد البطاريات أو إزالتها أثناء تشغيل الطاقة، قد تتم تهيئة الساعة. في هذه الحالة، قم بضبط الساعة.
	- · يرجى االمتثال للوائح التخلص التي وضعتها الحكومات المحلية عند التخلص من البطاريات.
	- · قم بإزالة البطاريات عند تخزين المنتج لفترة زمنية طويلة. قد يؤدي عدم القيام بذلك إلى تسرب السائل وانفجاره.

.

### **.1-8** قائمة رموز الخطأ

نفاصيل رموز الخطأ والتدابير المضادة موصوفة أدناه.<br>إذا كان لا يزال رمز الخطأ معروضًا بعد اتخاذ التدابير المضادة، تحقق من الموديل والرقم التملسلمي العلصق داخل غطاء البطارية،<br>واتصال بالوكيل أو بنا.

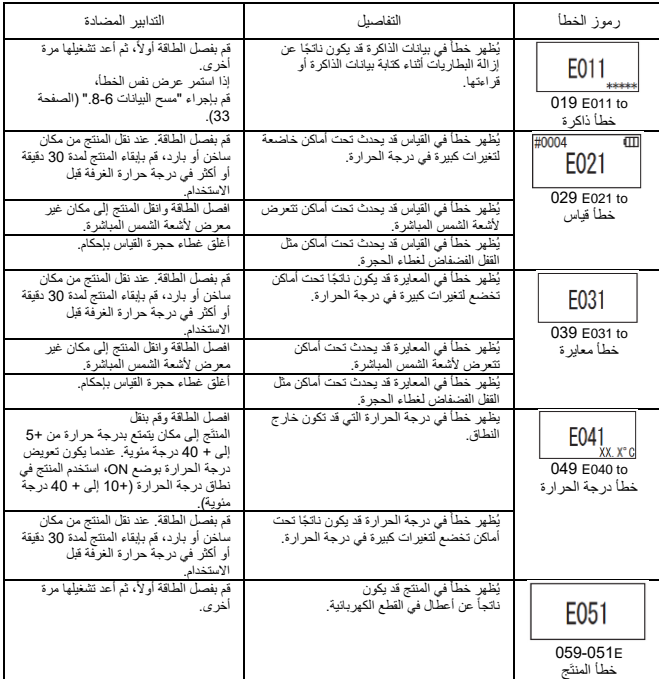

### **.2-8** المشاكل والتدابير المضادة األخرى

بوجد أدناه وصف لتفاصيل المشاكل والأسباب والتدابير المضدادة ما عدا تلك المتعلقة بحالات عرض الأخطاء.<br>عندما لا يتم استمادة الحالة الطبيعية بعد اتخذ التدابير المصدادة عند حدوث أي مشكلة بخلاف هذه، أو عند طلب إصلاحات، تحقق<br>من ا

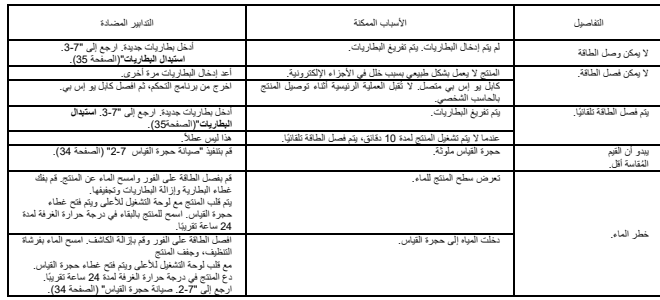

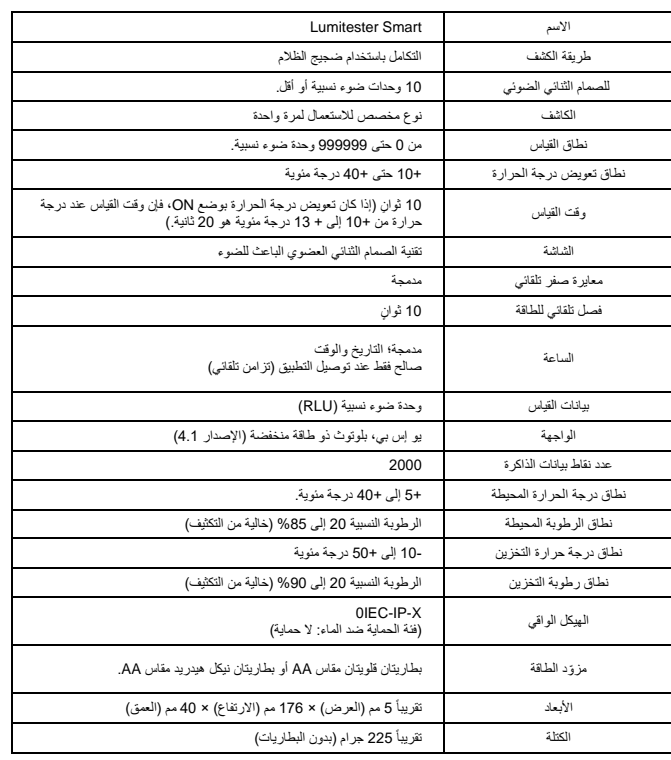

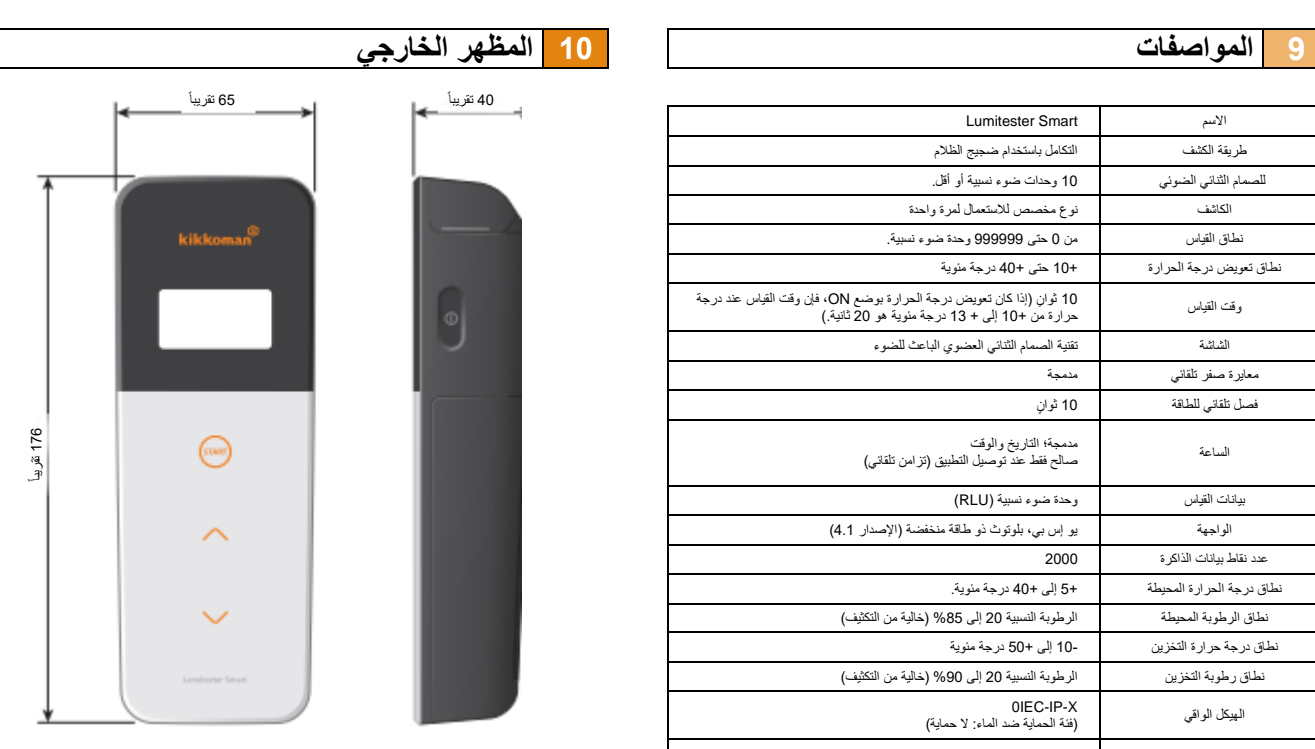

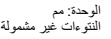

 $40$ 

## **11 خدمة ما بعد البيع**

#### **الضمان**

نترة الضمان لجهاز Lumitester Smart هي سنة واحدة اعتباراً من تاريخ الشراء. لكن في الدول الأعضاء في الاتحاد الأوربي حيث التوجيه EC/44/1999 الصادر عن الاتحاد الأوربي ساري المفعول، فإن فترة الضمان هي سنتان اعتبار أ من تاريخ الشراء. لتأكيد تاريخ بدء الضمان، يرجى االحتفاظ بالوثائق )مثل فاتورة التسليم( التي يمكن أن تثبت تاريخ الشراء. ني حالة حدوث عطل خلال فترة الضمان، فإننا إما سنقوم بإصلاح الجهاز مجاناً أو سنقوم بتوفير قطع غيار . ومع ذلك، فإن التعويض يقتصر على الحالة التي تكون فيها األعطال ناشئة عن عيوب في مادة هذا المنتج أو في التصنيع. باإلضافة إلى ذلك، يرجى العلم بأن الضمان ال يشمل ما يلي حتى خالل فترة التعويض. في حالة عدم وجود مستند أو سجل يمكنه من خالله التحقق من تاريخ الشراء. ① فقدان محتويات السجل نتيجة لعدم القدرة على عرض أو تحميل بيانات الذاكرة وبيانات اإلعدادات على الحاسب الشخصي، ② بغض النظر عما إذا كان هناك خلل أم ال.

أي فشل أو ضرر، أو أي خسارة أخرى يتم تكبدها من خالل تشغيل المنتج أو استخدامه بخالف ما هو موضح في دليل ③ التعليمات، أو اإلهمال عند استخدام هذا المنتج أو تعديله أو أي إعادة تصميم أخرى له، أو التأثر بكارثة طبيعية خارجة عن السيطرة البشرية.

يقتصر نطاق التعويض عن فشل هذا المنتج على التعويض الذي يشمله قسم الضمان هذا، وال يشمل نطاق التعويض تعويض أي خسارة أو ضرر آخر بما في ذلك الخسارة أو الضرر الخاص أو غير المباشر.

**اإلصالحات**

عندما تنتهي فترة الضمان، يتم إصالح المنتج مقابل رسوم إذا كان من الممكن الحفاظ على وظائفه من خالل إجراء اإلصالحات. من أجل اإلصالحات، أبلغنا بالرقم التسلسلي وتفاصيل أعراض المشكلة. سنبذل جهودًا إلصالح المنتج في أقرب وقت ممكن. ومع ذلك، يرجى االنتباه إلى أن اإلصالحات قد تتطلب فترات زمنية طويلة أو تتطلب دفع تكلفة كبيرة أو قد تكون مستحيلة في الحاالت التالية. عند انقضاء فترة زمنية طويلة بعد الشراء. ① عند توقف تصنيع قطع الغيار. ② عند العثور على ضرر كبير. ③ عند العثور على تعديالت تم إجراؤها. ④ عندما يتعذر علينا إعادة إنتاج األعطال. ⑤ عندما يكون من الصعب القيام باإلصالحات. ⑥

قد تتغير المواصفات دون إشعار لأغراض تحسين الأداء.

### **العالمة التجارية**

·

·

- Lumitester هو علامة تجارية مسجلة لشركة كيكومين.
- ويندوز هو عالمة تجارية مسجلة لشركة ميكروسوفت، الواليات المتحدة األمريكية.
	- بلوتوث هو عالمة تجارية مسجلة مملوكة لشركة SIG Bluetooth. ·

شركة كيكومين تستخدمه بناء على رخص حاصلة عليها.

<sub>تراصدارها بواسطة:</sub><br>شركة كيكومين بايوكيميفا Nishi-Shinbashi, Minato-ku, Tokyo 105-0003, Japan ,1-1-2 الهاتف: +81-3-21-5521 الفاكس:+81-3-5521 5498-55 [/http://biochemifa.kikkoman.cojp/e](http://biochemifa.kikkoman.cojp/e/)

1 -2755 -59 2019.10